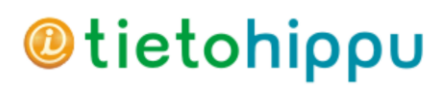

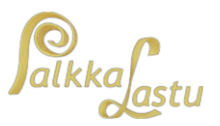

## Yleistä tietoa PalkkaLastun tietojen valmistelemiseksi Tulorekisteriintegraatiota varten

1.1.2019 alkaen kaikki maksetut palkat tulee ilmoittaa kansalliseen tulorekisteriin 5 päivän kuluessa maksupäivästä. PalkkaLastun käyttämät tietolajit ovat suurilta osin yhdenmukaiset Tulorekisterin käyttämien tietolajien kanssa, mutta tietojen lähettäminen vaatii aiemmin syötettyjen palkansaajien perustietojen osalta muutamia tarkennuksia. Seuraamalla alla ilmoitettua vaihekohtaista ohjetta ennen tietojen lähettämistä, varmistat että PalkkaLastusta lähetettävät ilmoitukset ovat yhteensopivia tulorekisterin kanssa vuoden alusta alkaen.

Vaadittuja tietoja, jotka vaativat käyttäjiltä tarkennuksia ennen ilmoittamista, ovat tulorekisteriin tietoja lähettävän yrityksen tiedot (jos muu kuin tulorekisteriin tietoja ilmoittava yritys), työntekijöiden TES- ja ammattiluokitustiedot ja käyttäjien itsesyöttämät palkkalajit. Loput tiedot yhdistetään käyttämällä automaattisia toimintoja.

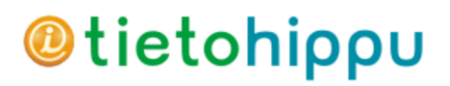

TIETOJEN ESIVALMISTELU TULOREKISTERI-**INTEGRAATIOTA VARTEN** 13.12.2018

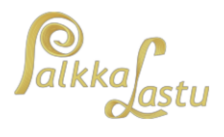

## Vaiheittainen ohje taustatietojen valmistelemiseksi

1. Määritä lähettävän yrityksen Y-tunnus, jos lähettävä yritys on eri kuin ilmoittava yritys. Paina "Muuta"-nappia "Tiedosto"-valikon "Yritykset"-valinnasta nousevassa ikkunassa ja täytä nousevan ikkunan alareunaan "Tulorekisteriin lähettäjän Y-tunnus, jos muu kuin oma:"-kenttään.

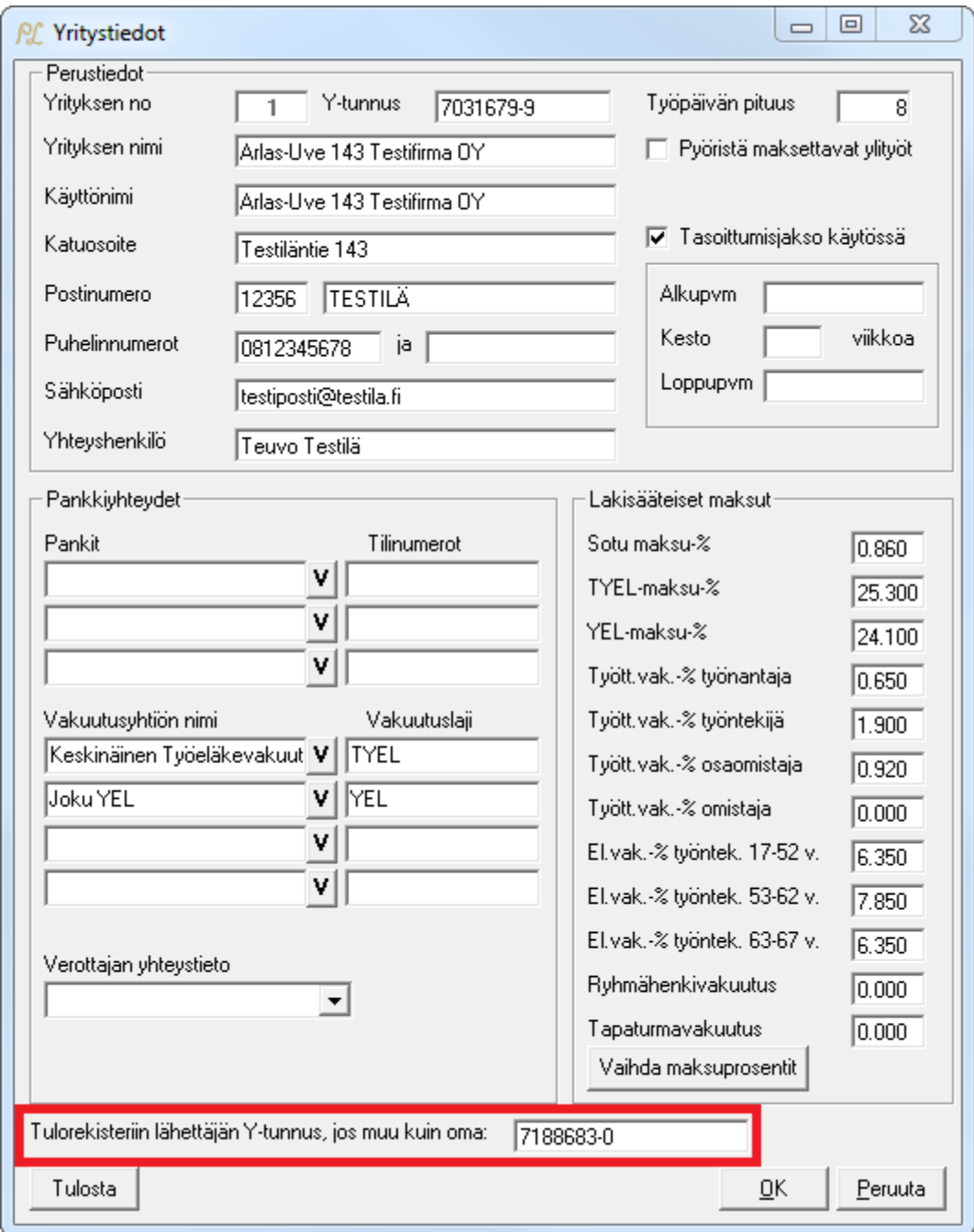

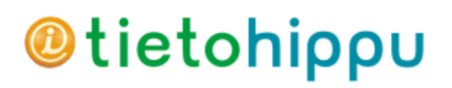

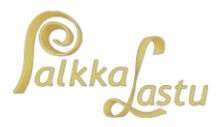

2. Valmistelkaa ohjelman työntekijätiedot tarkistusta varten suorittamalla "Aseta tulorekisterin TES:sit"-huoltotoimenpide ohjelman "Tiedosto"-valikon "Huoltotoimet"-alivalikon "Aseta tulorekisterin TES:sit"-huoltotoimenpiteestä ja vastaamalla nousevaan kysymykseen "Kyllä"

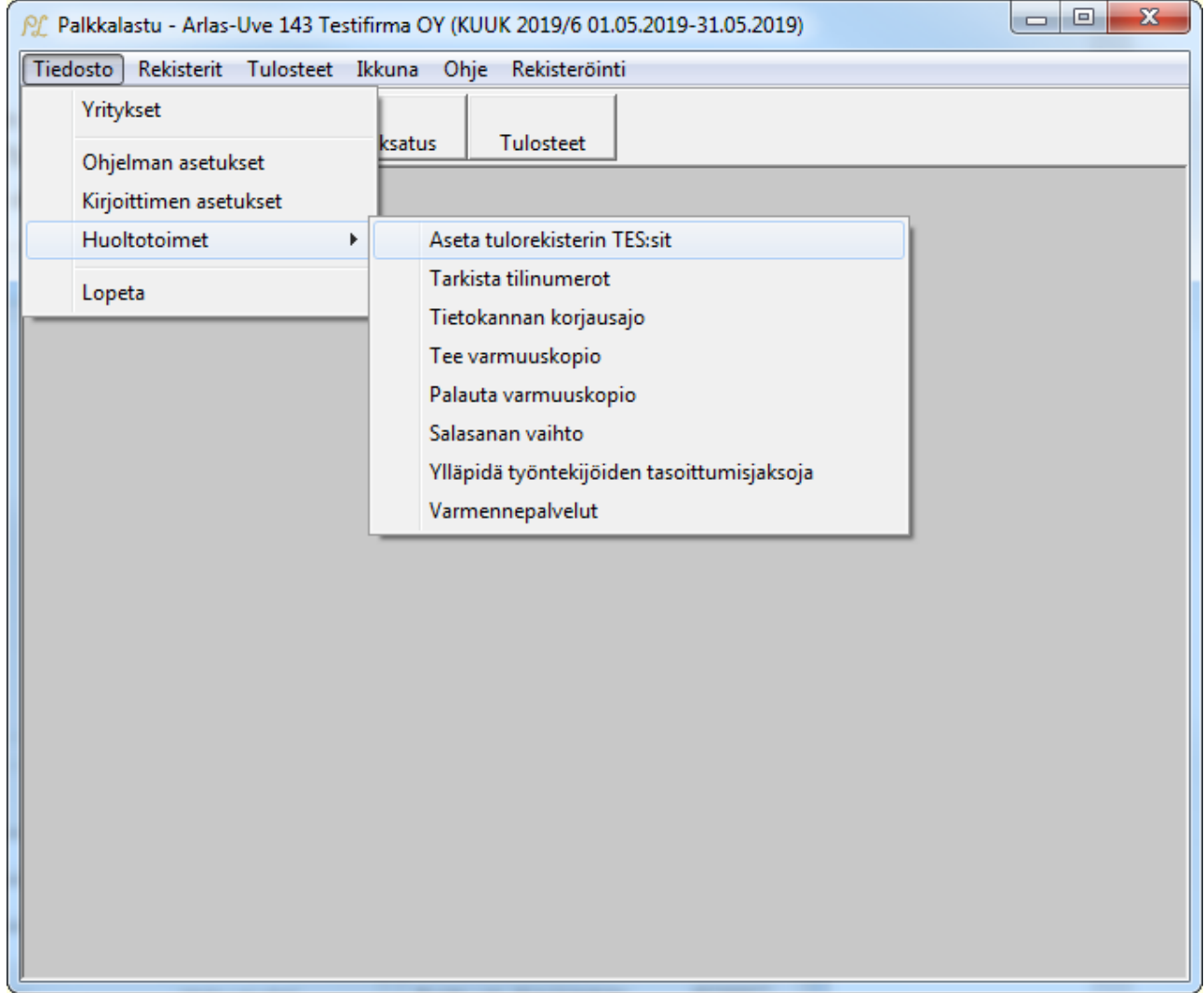

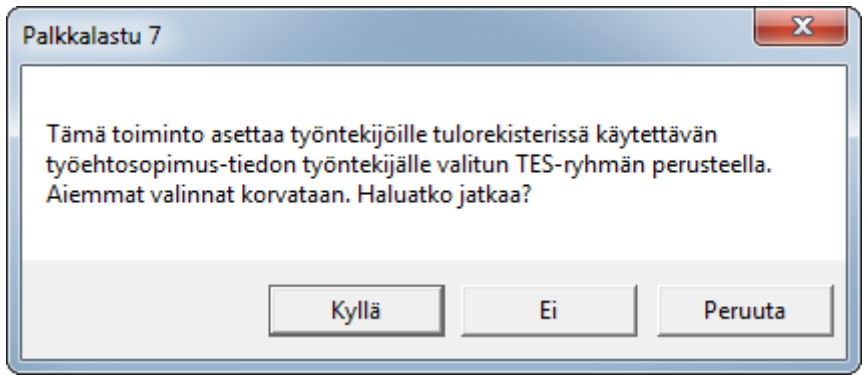

© Tietohippu Oy (2018)

## **@tietohippu**

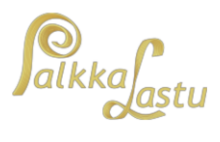

3. Täydentäkää ammattiryhmätiedot työntekijöille automaattitoimenpiteen jälkeen työntekijäkohtaisesti painamalla "Muuta"-nappia "Rekisterit"-valikon "Työntekijät"-valinnasta nousevassa työntekijälistassa, painamalla "Työsuhdetiedot"-ryhmän "TES-lisätietoja"-nappia "Työntekijätiedot"-ikkunassa ja valitsemalla ammattiluokituksen. Voitte samalla tarkistaa että automaattitoiminto on valinnut oikean työehtosopimuksen työntekijälle käyttöön ja muuttaa sitä tarvittaessa.

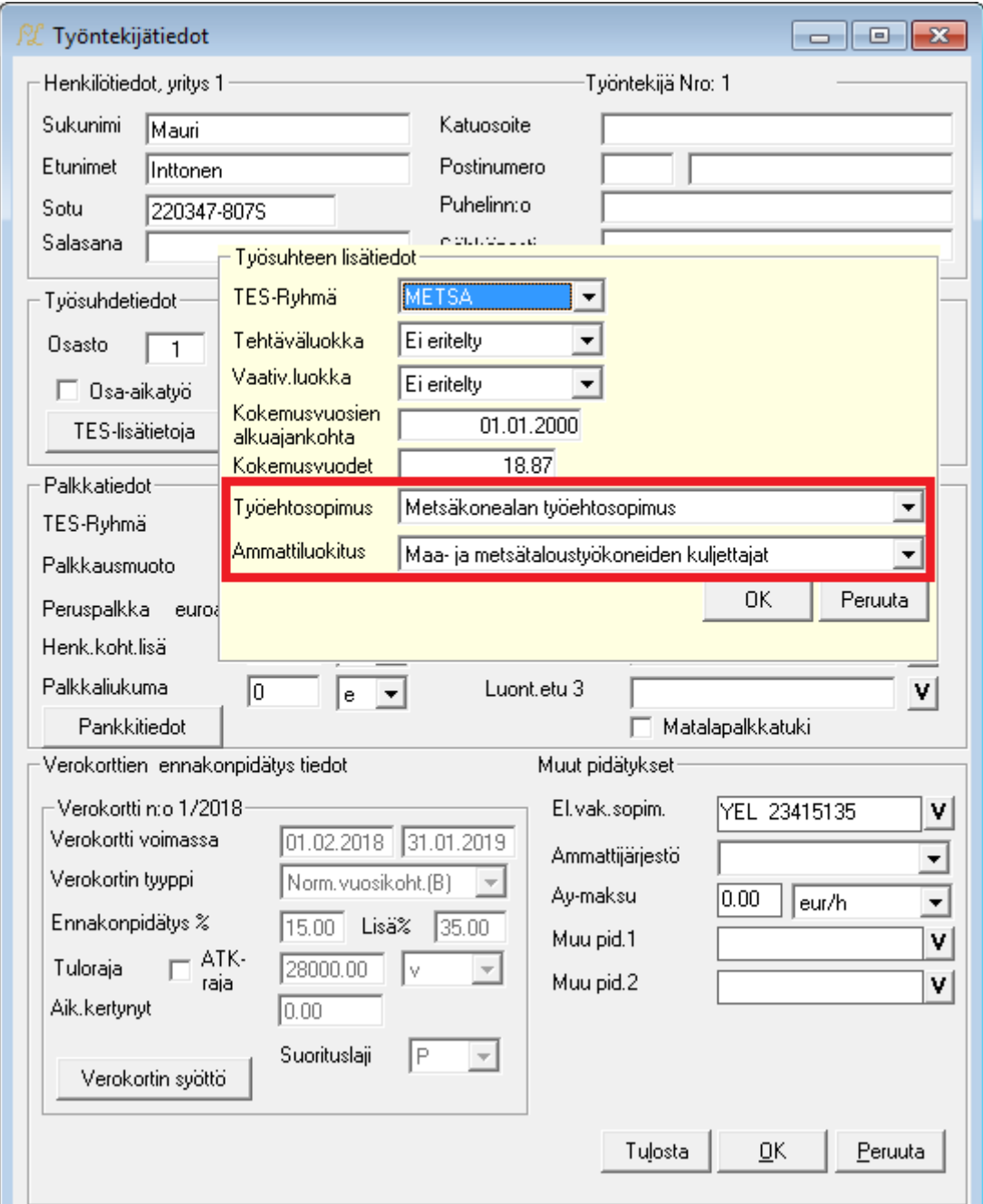

Ryhmässä tulee myös valita "Osakasasemassa maksajaan", jos työntekijä on osakas yrityksessä.

© Tietohippu Oy (2018)

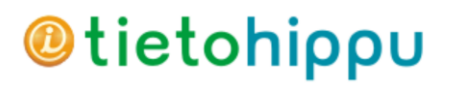

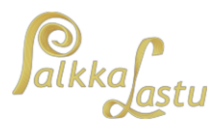

4. Täydentäkää omiin palkkalajeihin niiden tulorekisterin tulolaji menemällä "Rekisterit"-valikon "Omat työ- ja palkkalajit"-valikosta nousevassa ikkunassa syötetyille palkkalajeille "Muuta"-napilla ja valitsemalla niille "Tulorekisterin tulolaji"-valikosta asiaankuuluva tulolaji.

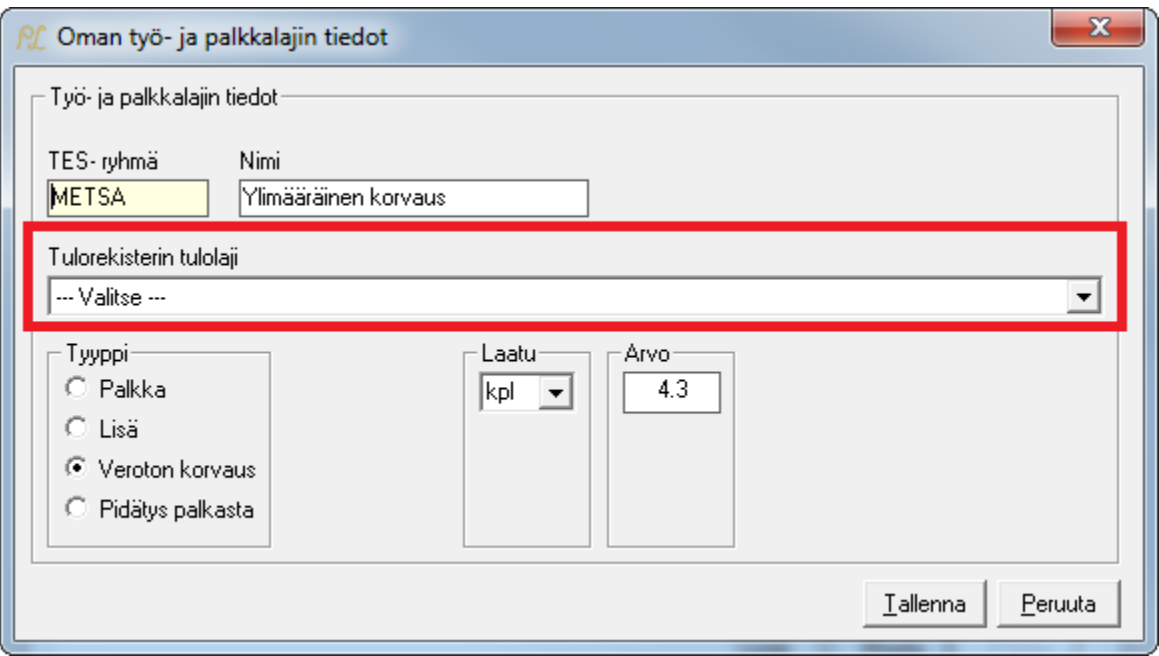